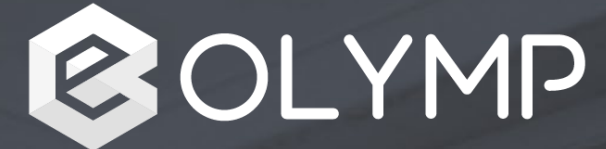

# **Présentation de la solution eOlymp**

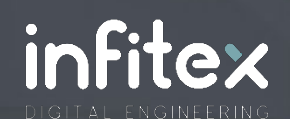

*V2022.1.01 – Juin 2022*

#### #EVOLUTION

## **Un outil en pleine évolution depuis sa création en 2011**

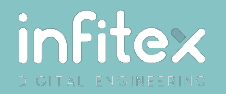

## **Une nouvelle conception pour multiplier les fonctionnalités d'eOlymp**

#### **Du lancement en 2011…**

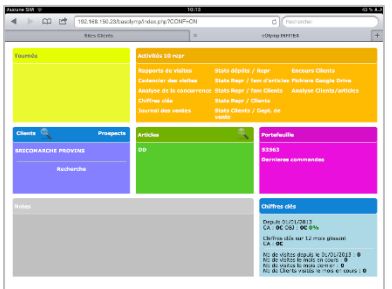

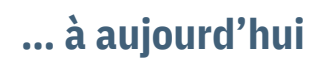

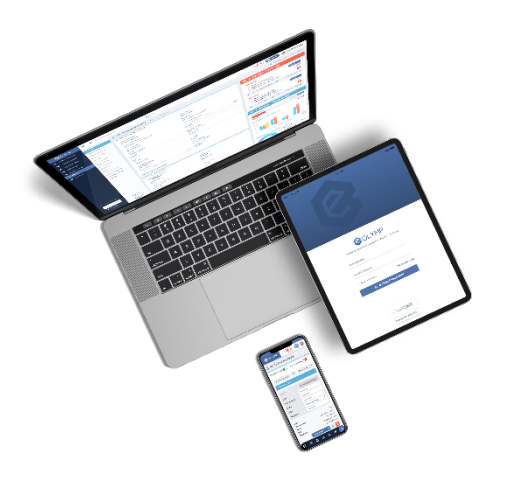

- › **Lors de son lancement en 2011,** eOlymp avait pour objectif d'adapter quelques fonctionnalités en web pour permettre l'usage en mobilité.
- › Cette nouvelle version a l'ambition de proposer **tout Olymp sur le web**. De nombreuses évolutions permettent d'offrir une **expérience utilisateur adaptée aux nouveaux usages :**
	- › Plus d'informations en simultané sur l'écran,
	- › Multitâche avec la possibilité de multiplier les onglets,
	- › Mise en avant des informations essentielles…
- › eOlymp reste **accessible sur un simple navigateur web** donc aucune installation n'est nécessaire sur ordinateurs, tablettes et mobiles.

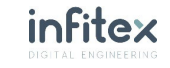

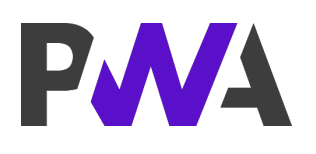

**Progressive Web App** Un site internet sous format d'application

- › **eOlymp est une PWA.** Présenté par Google en 2015, une Progressive Web App se veut être le **juste milieu entre une application native et un site web classique** en tirant profit du meilleur des 2 mondes.
- › Dans le cas d'eOlymp, il est possible **d'ajouter l'application web à l'écran d'accueil** d'un smartphone ou d'un ordinateur (Windows 10/11) pour en faire une application à part entière. Aucune installation ou téléchargement n'est nécessaire sur les stores d'application.

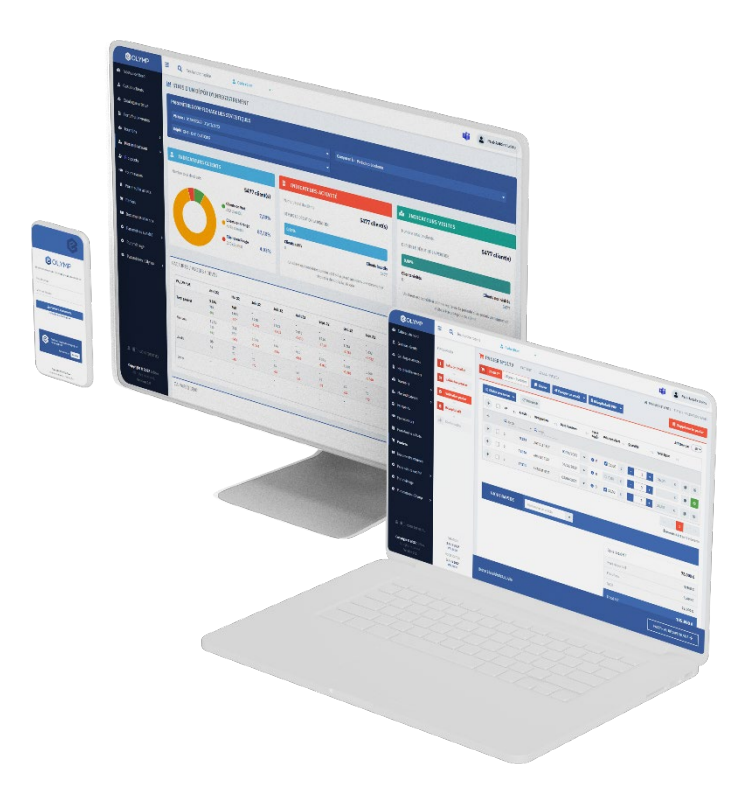

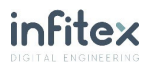

#### **Le choix de Symfony pour eOlymp** Notre expérience PHP et Symfony au service d'eOlymp

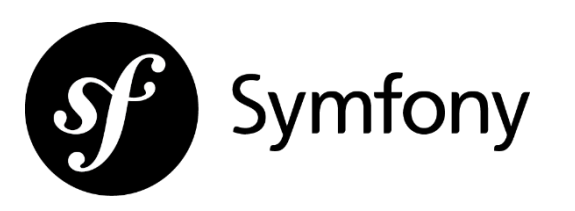

**php** 

› Nous avons fait le choix de nous appuyer sur **une expérience de plusieurs années sur Symfony** pour le développement d'eOlymp. Un Framework PHP qui offre **des fonctionnalités modulables et adaptables** permettant de faciliter et accélérer les développements.

- › Autre atout de taille : ce **Framework fra ais** est né à Roubaix en 2005. **Cocorico!**
- › **Nos méthodologies de déploiement ont été optimisées** pour permettre des mises en production en continue (au minimum 1 fois par mois chez chaque client). Nous pouvons ainsi facilement gérer les montées de version pour toujours être **à la pointe de la sécurité.**

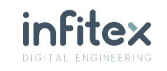

#### #FONCTIONNALITES

## **L'alliance des fonctionnalités d'Olymp et du Web**

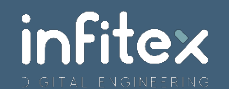

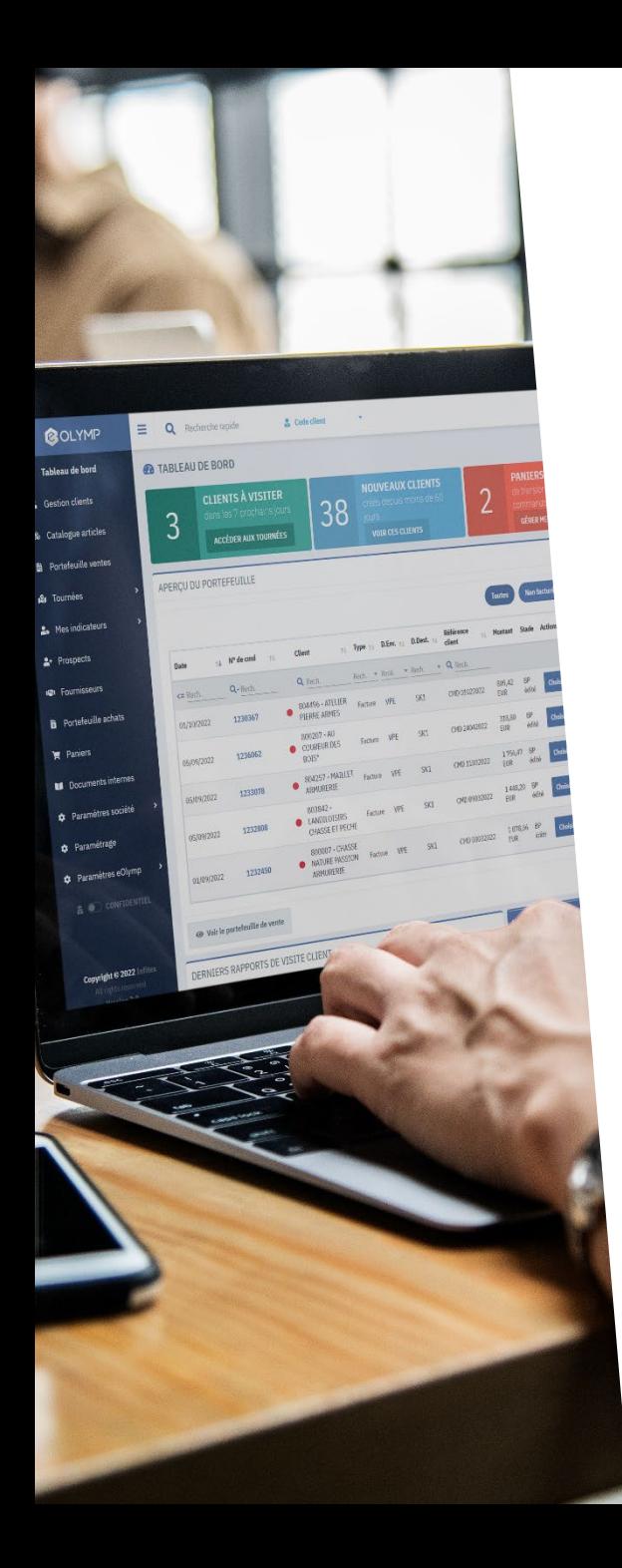

## **Tableau de bord**

L'accès rapide aux informations essentielles

- › **La porte d'entrée d'eOlymp,** cette page propose le contenu adapté pour apporter à l'utilisateur les informations indispensables au quotidien.
- › eOlymp offre la **possibilité d'adapter le contenu selon le profil**. Par exemple, pour un profil de type « commercial », nous proposons les rubriques suivantes :
	- › Indicateurs client (nombre de visites programmées, nombre de paniers en cours…)
	- › Aperçu du portefeuille de vente
	- › Aperçu des notes
	- › Derniers rapports de visite
	- › Chiffres clés

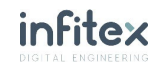

## **Accès aux fichiers d'Olymp**

Retrouvez toutes les données sur vos clients, articles… sur une interface web

- › eOlymp est une « webapp » qui propose le **même contenu que sur Olymp.**
- › En plus du contenu d'Olymp, quelques nouvelles fonctionnalités sont apportées par eOlymp :
	- › Gestion des paniers en cours
	- › Aperçu rapide des stats
	- › Gestionnaire de visites (pour clients et fournisseurs)…
- › Dans le détail d'un article, client et autre, l'utilisateur a accès aux détails des commandes, aux historiques d'achat, aux conditions… et de nombreuses autres informations. eOlymp offre **un maximum d'informations en un minimum de clics et cela en temps réel.**

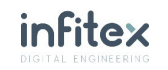

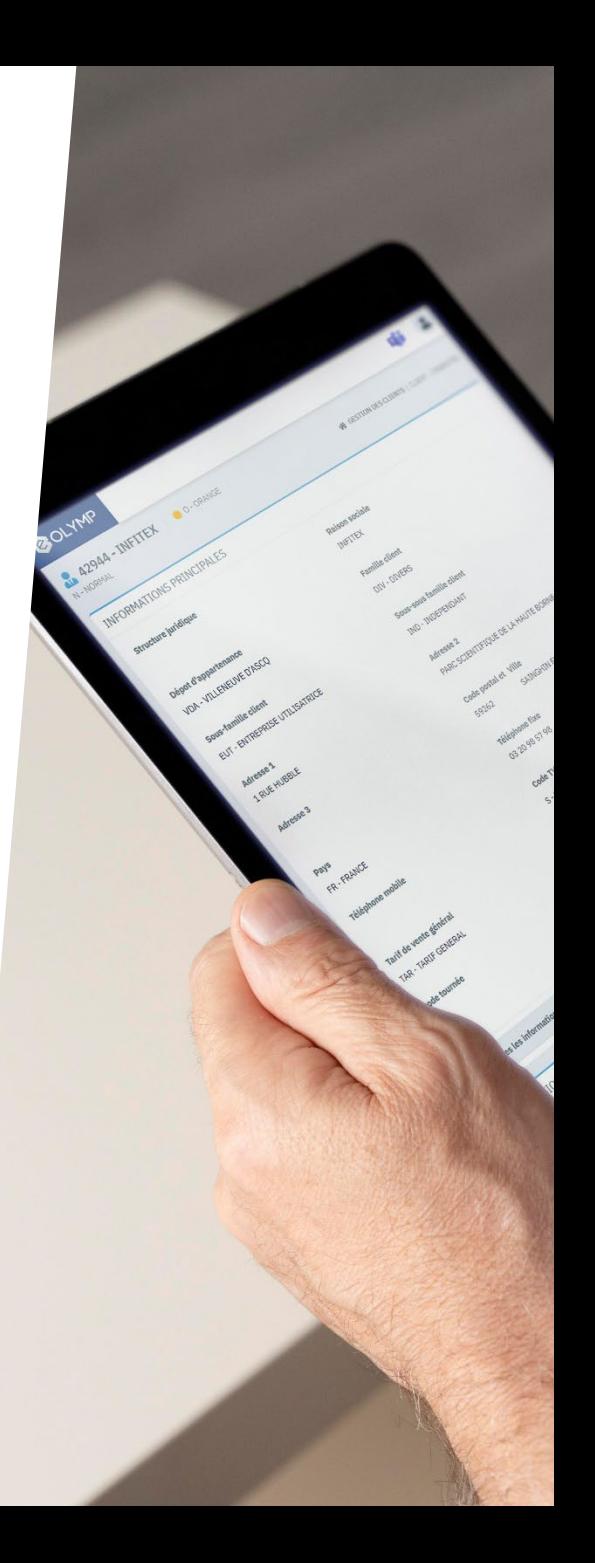

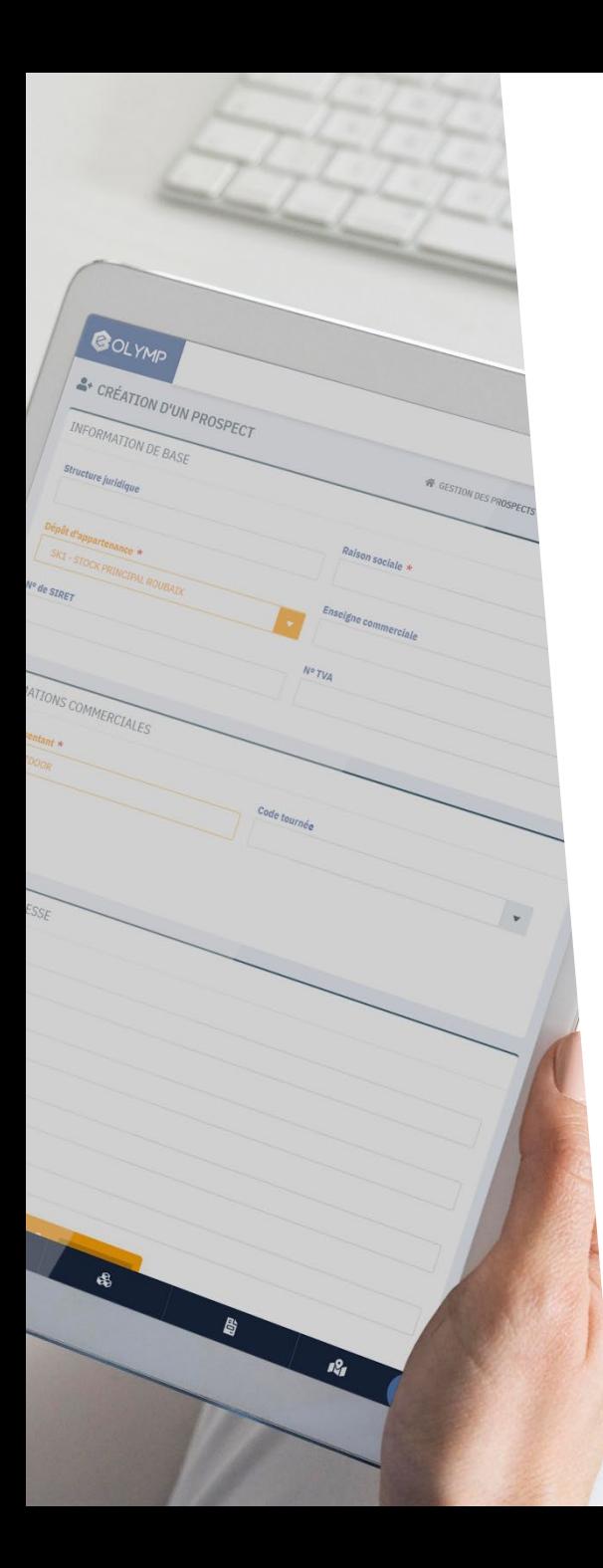

### **Prospects**

Créez rapidement et facilement une fiche prospect depuis eOlymp

- › L'utilisateur peut créer des prospects à partir d'un **formulaire simplifié** qui ne reprend que les informations essentielles d'un client (raison sociale, adresse, téléphone…). Une fois créé, il est possible d'**associer à un prospect des interlocuteurs, adresses et rapports de visite.**
- › Courant 2022, eOlymp permettra **la transformation d'un prospect en client**. Toutes les données (interlocuteur, visites…) sont reprises sur le nouveau client.

Sur cette base de prospects, il est possible d'intégrer un fichier Excel. Pour éviter les doublons, un contrôle est effectué sur le <sup>n</sup>*°* de SIRET ou le <sup>n</sup>*°* de TVA intracom.

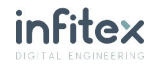

## **Portefeuille des ventes**

Consulter vos commandes, devis et avoir en quelques clics

- › L'utilisateur peut retrouver dans les portefeuille de ventes **le même contenu et les mêmes options\* que dans Olymp.**
- › Avec son interface web, eOlymp apporte un **accès simplifié à toutes les informations liés aux commandes** (lignes, montants, étapes de préparation, mouvements de stock…). L'utilisateur peut également retrouver plus rapidement certaines informations liées à la commande comme par exemple :
	- l'affichage de la commande initiale dans les reliquats,
	- $\rightarrow$  l'envoi rapide de la confirmation de commande par email,
	- › La génération des documents (BL, facture, confirmation…) au format PDF
- › Un accès **simple et complet** au portefeuille des ventes.

\*Certaines options sont en cours de développement

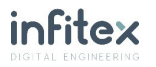

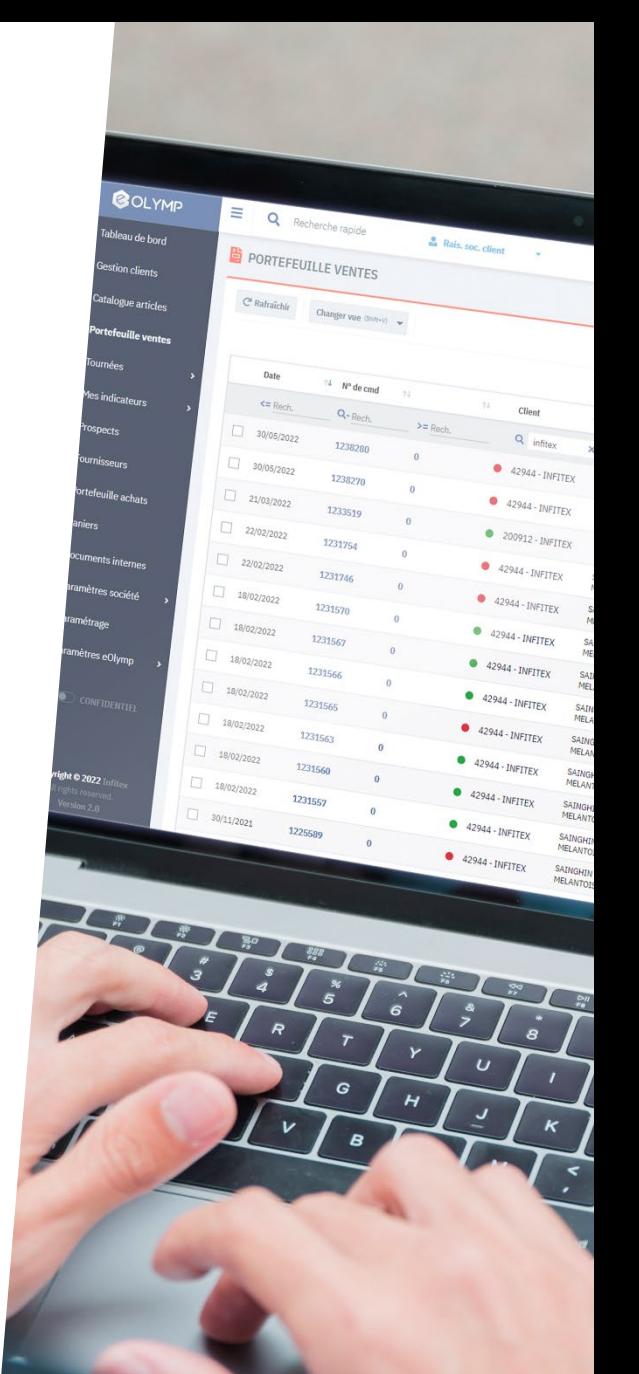

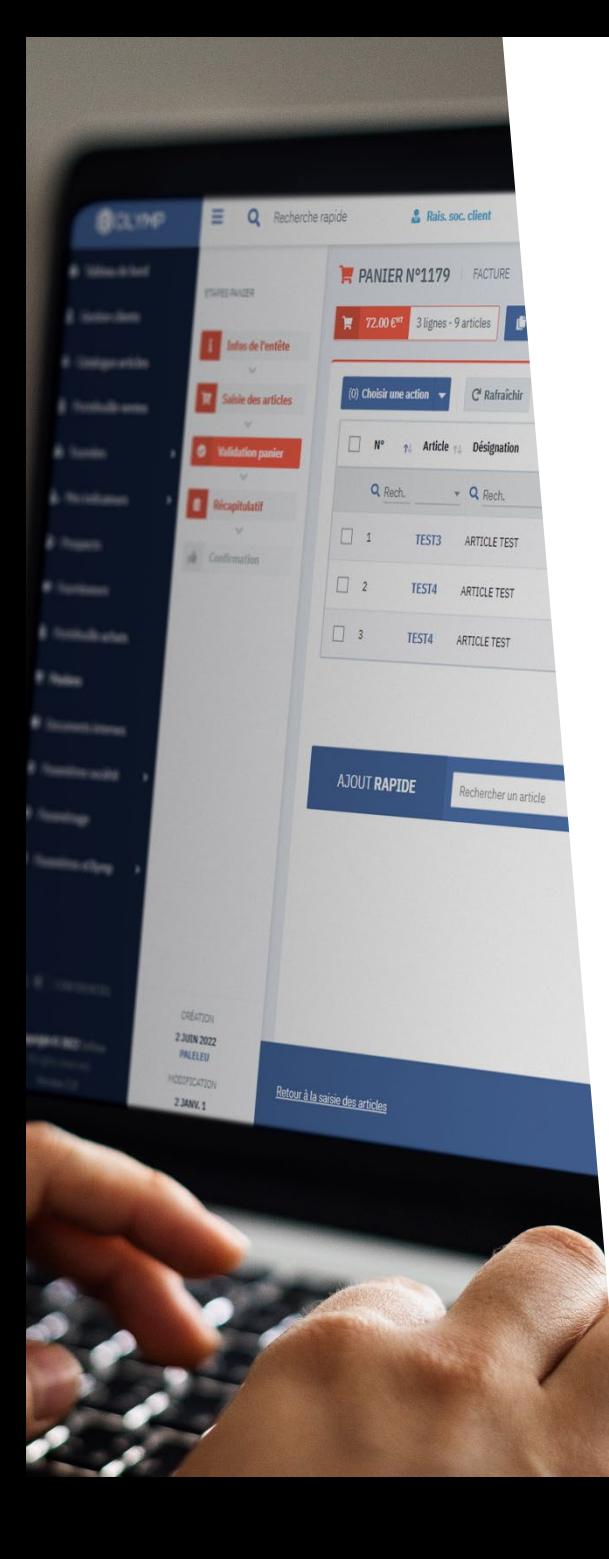

### **Gestion de paniers client**

Une prise de commande plus simple et plus souple grâce aux paniers

- › Cette nouvelle fonctionnalité permet à l'utilisateur de **construire ses commandes avec plus de liberté** :
	- › Il peut pour un client, créer **autant de paniers qu'il le souhaite** sans intégration dans le portefeuille Olymp,
	- › Il peut **retrouver facilement l'ensemble des paniers** qu'il a créé pour ses clients,
	- › Il peut copier, modifier, supprimer ses paniers pour répondre aux demandes de ses clients,
	- › Il peut **partager sous format PDF** le détail d'un panier avant de le valider,

› …

› Avec cette gestion de paniers, les **utilisateurs itinérants ont plus de souplesse** dans la création de leurs commandes. Un nouveau mode de fonctionnement qui leur fera rapidement gagner du temps au quotidien.

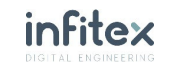

## **Tournées et visites**

La boite à outils pour organiser vos visites client/prospect

- › Les tournées permettent aux commerciaux d'**organiser leur portefeuille de clients et prospects** tout en bénéficiant de plusieurs indicateurs :
	- › Priorité de visite : code couleur (rouge, orange ou vert) qui peut être défini à partir de l'objectif de visites annuels, mensuels…
	- › Progression du CA/n-1
	- › Statut comptable Olymp : rouge, orange ou vert
	- › Informations sur les visites : dernière/prochaine visite et nombre de visites depuis le début de la période en cours
- › Les clients/prospects d'une tournée peuvent être affichés sousforme d'une liste ou sur une **carte avec géolocalisation**.

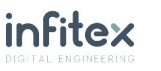

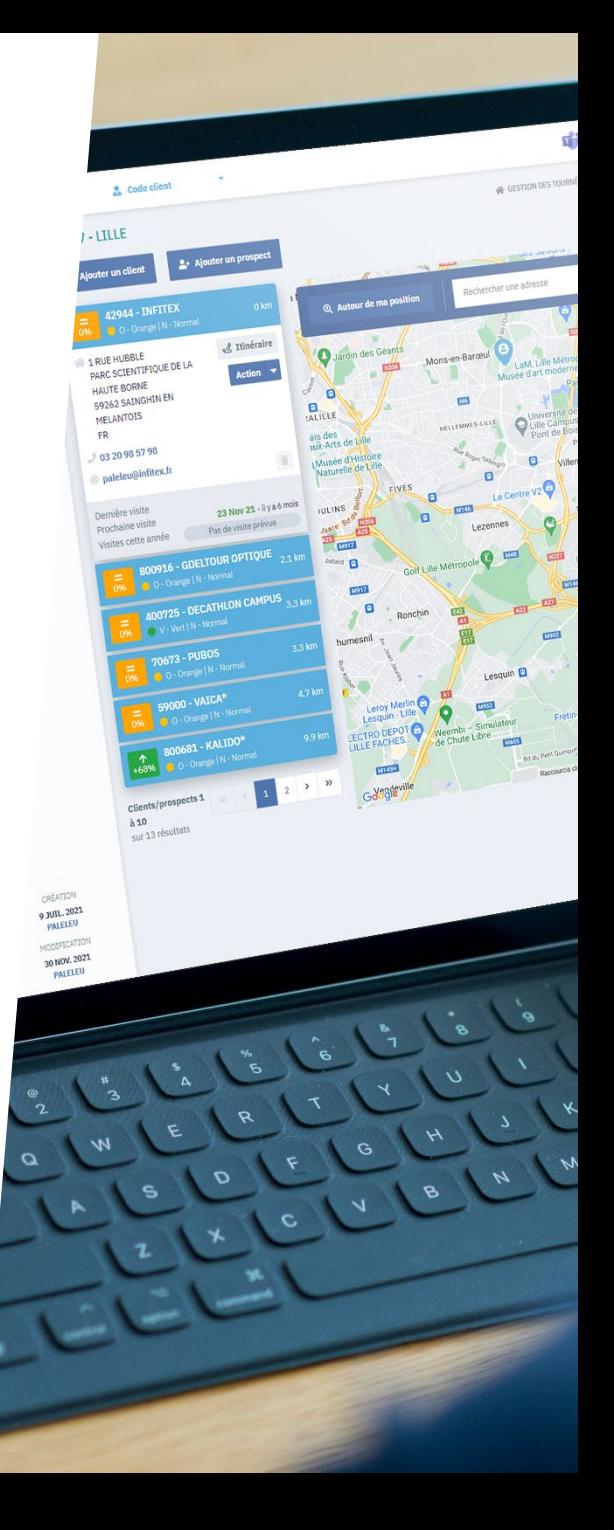

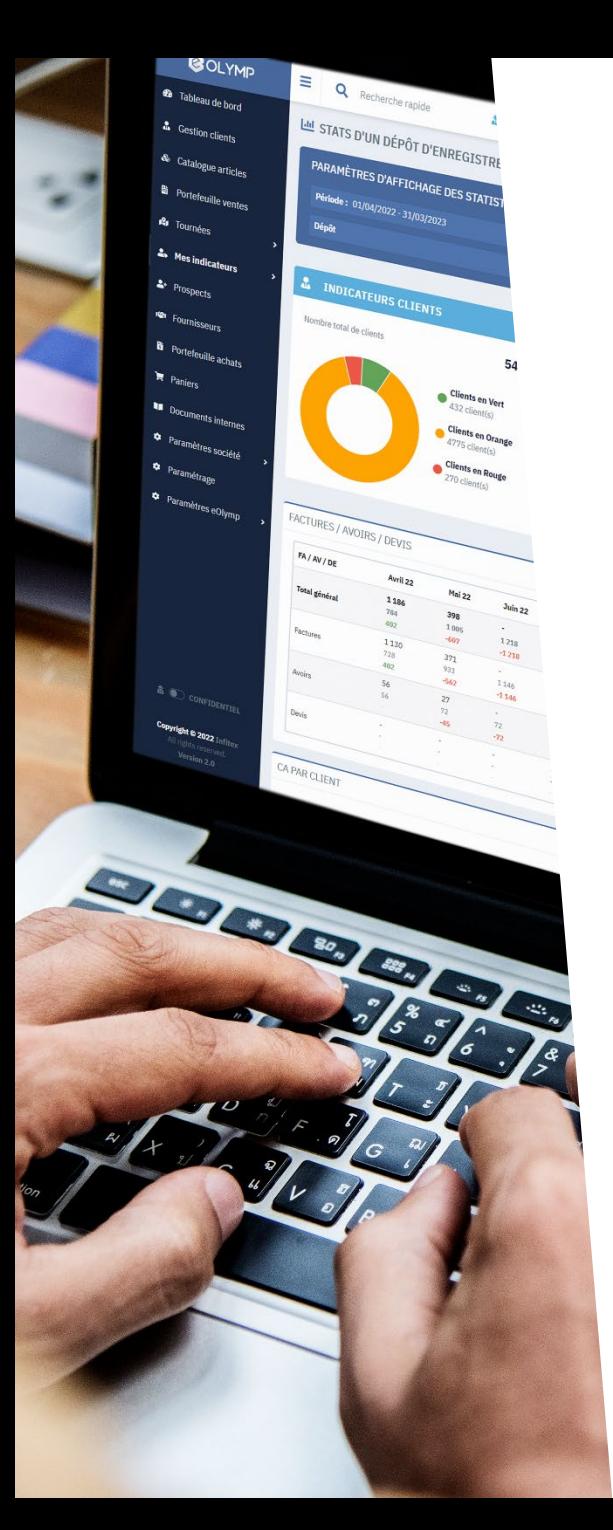

### **Les indicateurs**

Une vision claire de votre activité grâce au suivi de vos chiffres au jour le jour

- › Un **accès rapide aux statistiques** des représentants, des dépôts et de la société sur la période de votre choix. La comparaison peut se faire sur l'année précédente ou la période équivalente précédente.
- › Quelques exemples de stats disponibles dans eOlymp :
	- › Chiffres clés (CA et marge) par représentant et par dépôt
	- › Chiffre d'affaires/marge par client et par classification article
	- Top article vendu par un représentant ou un dépôt
	- › Comparaison du CA et de l'objectif d'un représentant ou un dépôt

Report **One ISV PARTNER 2022** 

Depuis mai 2022, Infitex est partenaire de la solution de BI MyReport Inside. Dès le dernier trimestre 2022 , eOlymp pourra afficher des tableaux de bords plus complets créés depuis MyReport.

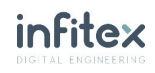

## **Les petits + d'eOlymp**

De nouvelles fonctionnalités grâce à la souplesse du web

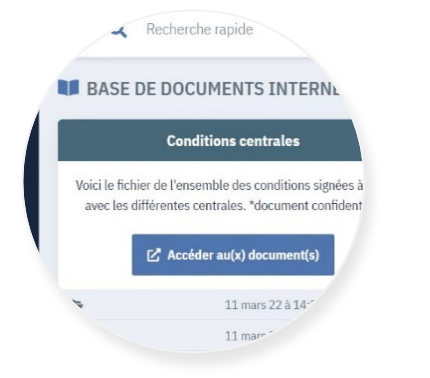

#### **Espace de partage de vos documents internes**

Avec cet outil, partagez facilement à votre équipe les liens vers vos documents, vos dossiers partagés et autres contenus.

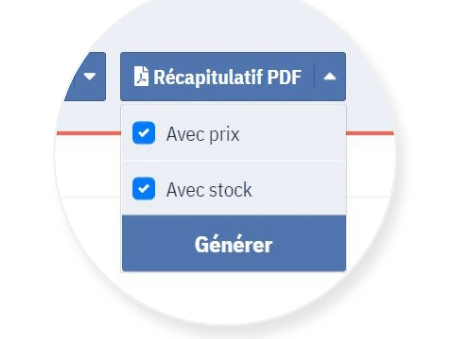

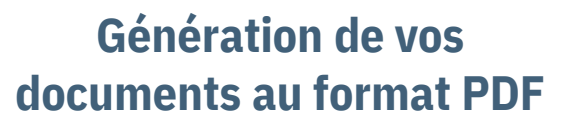

Dans eOlymp, vous pouvez facilement générer divers documents au format PDF : récap de vos visites, détail d'un PDF, confirmation de commande…

#### **Et bien plus encore…**

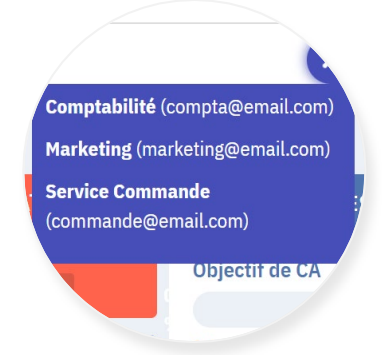

#### **Lancement rapide de conversation sur Teams**

Démarrer rapidement une conversation sur Microsoft Teams avec votre service commande, la compta, le marketing…

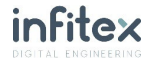

#### #OUVERTURE

## **Intégrez de nouvelles solutions grâce à OlympAPI**

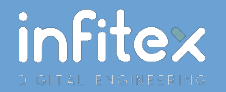

## **Solution OlympAPI intégrée au projet eOlymp**

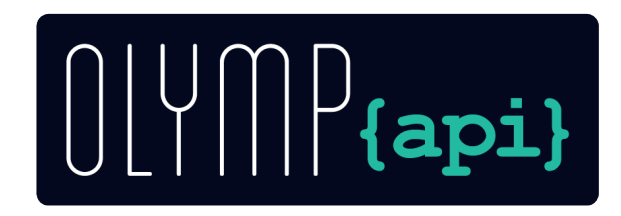

- › Une API (**A**pplication **P**rogramming **I**nterface) est un outil qui permet à des applications de communiquer entre elles.
- › Dans le cas d'eOlymp, elle offre un accès aux données de la base Olymp et permet de faire des modifications et créations de données sur les clients, les commandes, les articles…
- › Il est également envisageable d'**utiliser cette API pour d'autres logiciels** (site internet, gestionnaire de flux pour marketplace…). Cette API a l'avantage d'être plus sécurisée que de simples requêtes SQL sur lesquelles il est compliqué de mettre en place des contrôles. Ainsi elle vous assure la préservation de l'intégrité des données de votre ERP Olymp.
- › **La solution Olymp API est incluse dans le forfait de mise en place d'eOlymp.**

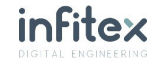

#### #SECURITE

## **La fiabilité et la sécurité de l'IBMi au service d'eOlymp**

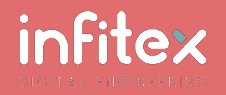

## **Sécurité de la plateforme IBMi**

Réputée inviolable et avec un taux de disponibilité de 99,9997 %

- **TBMI** DB<sub>2</sub>
- › Infitex a fait le choix de s'appuyer pleinement sur ses **30 ans d'expérience sur la plateforme IBMi** pour servir eOlymp.
	- › L'accès aux données d'Olymp se fait directement sur la base de données IBM DB2 via OlympAPI **sans aucune duplication de données** dans une base de données externe.
	- › **La garantie d'une base de données sécurisées très peu exposée aux risques de piratage via la protection microcode IBMi.**

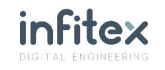

## **La double authentification**

Une sécurité renforcée pour l'accès aux comptes eOlymp

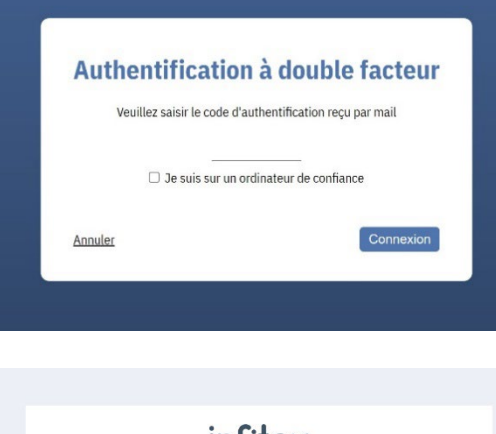

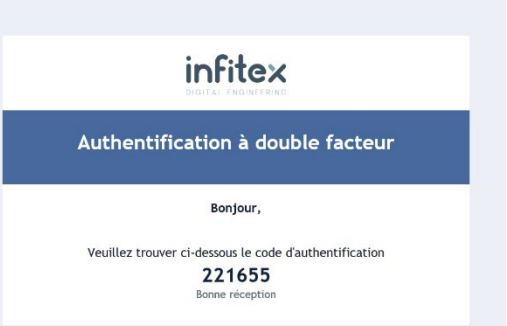

- › Pour sécuriser l'accès aux comptes utilisateur, **un code à usage unique est envoyé à l'adresse email associée**. Sans ce code, l'accès au compte n'est pas possible.
- › L'ordinateur peut-être **mémorisé pour une durée de 30 jours** renouvelée à chaque nouvelle connexion. L'utilisateur ne devra donc saisir le code d'authentification que s'il se connecte sur un nouvel ordinateur.

Si besoin, cette fonctionnalité peut-être désactivée.

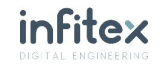

## **Une gestion de droits avancées**

Vos utilisateurs n'ont accès qu'à ce qui est essentiel pour leur quotidien

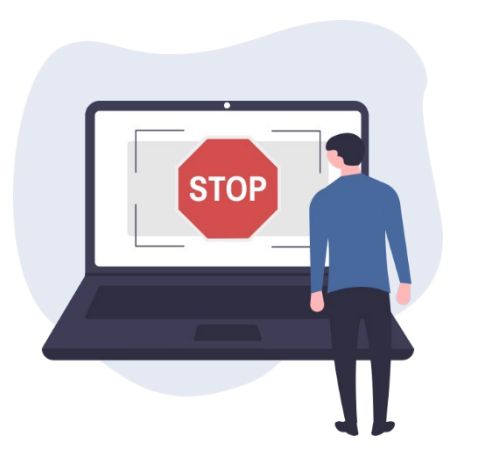

- › Pour faciliter la gestion des utilisateurs, eOlymp donne la possibilité de créer des profils. **Un profil est un ensemble de droits que l'on définit pour un type d'utilisateur** ( Ex : Un profil pour les commerciaux, pour l'administrateur eOlymp, pour la direction…)
- › La gestion des droits se fait **pour chacune des sections et autres éléments d'eOlymp**. Il y aura au minimum le droit de visualisation et le droit de modification mais il est possible de créer des droits plus précis.
- › **Pour les commerciaux, l'accès est limité aux données de leur portefeuille client.**

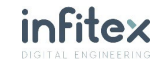

#### #TEMOIGNAGES

# **Retour d'expérience des utilisateurs eOlymp**

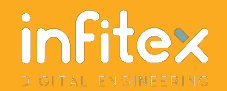

## **Société GMT Outdoor**

#### Utilisatrice de la solution eOlymp depuis septembre 2021

L'outil est très complet et évolutif, ce qui en fait un gros avantage en comparaison à un produit que l'on peut retrouver sur le marché. En liaison directe avec notre système IBM i et notre ERP Olymp, les données sont en *temps réel et délivrées en unefraction deseconde.*

*Cet outil regroupe une multitude de fonctionnalités en liaison avec les différents métiers de notre entreprise.* L'équipe commerciale terrain peut retrouver toute l'activité de ses clients en quelques clics : gestion clients / *prospects, gestion articles, consultation stock, portefeuille commandes, statistiques, tournées et planning.*

*Le commercial est en autonomie sur la saisie de ses commandes et l'intégration est automatique dans notre ERP.*

*Cerise sur legâteau la Team support estàl'écoute etest très réactive !*

**Par Jérémy V.** – Responsable projets informatiques

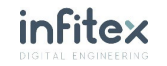

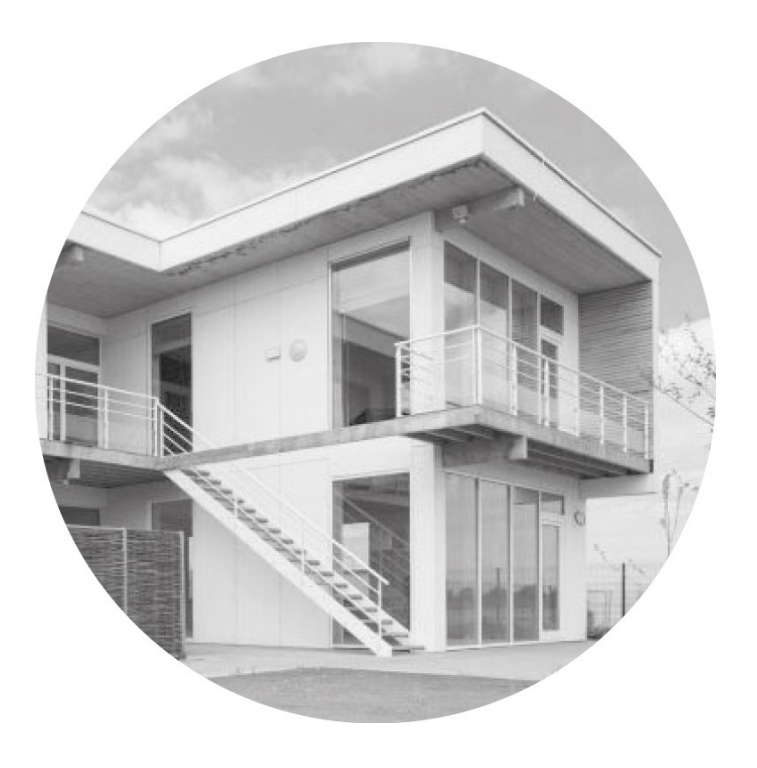

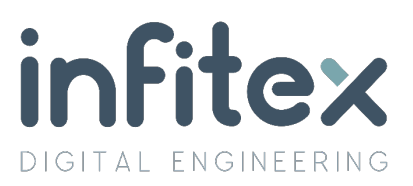

**1 Rue Hubble Parc de la Haute Borne 59262 Sainghin-en-Mélantois**

03 20 98 57 98 contact@infitex.fr

#### WWW.INFITEX.FR